# **WEŹ UDZIAŁ W WYBORACH SAMORZĄDOWYCH W WARSZAWIE 7 KWIETNIA 2024**

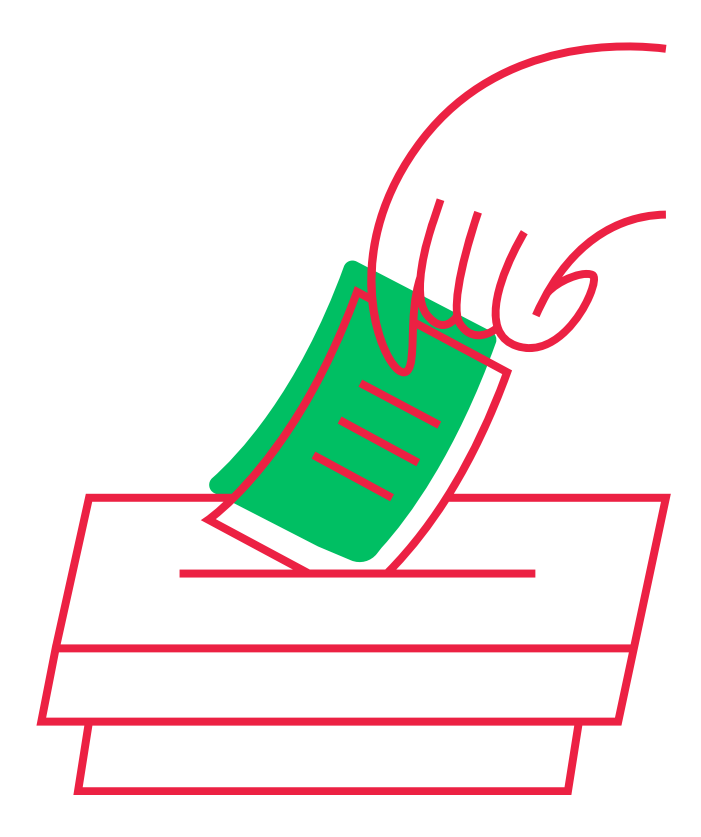

7 kwietnia odbędą się wybory samorządowe.

Aby móc wziąć w nich udział, musisz znajdować się w Centralnym Rejestrze Wyborców oraz w stałym obwodzie, w którym chcesz głosować.

Przy tych wyborach nie można posłużyć się zaświadczeniem o prawie głosowania poza swoim stałym miejscem zamieszkania.

Upewnij się, że możesz głosować w Warszawie oraz w Twojej dzielnicy.

Jak to zrobić? Skorzystaj z tej instrukcji.

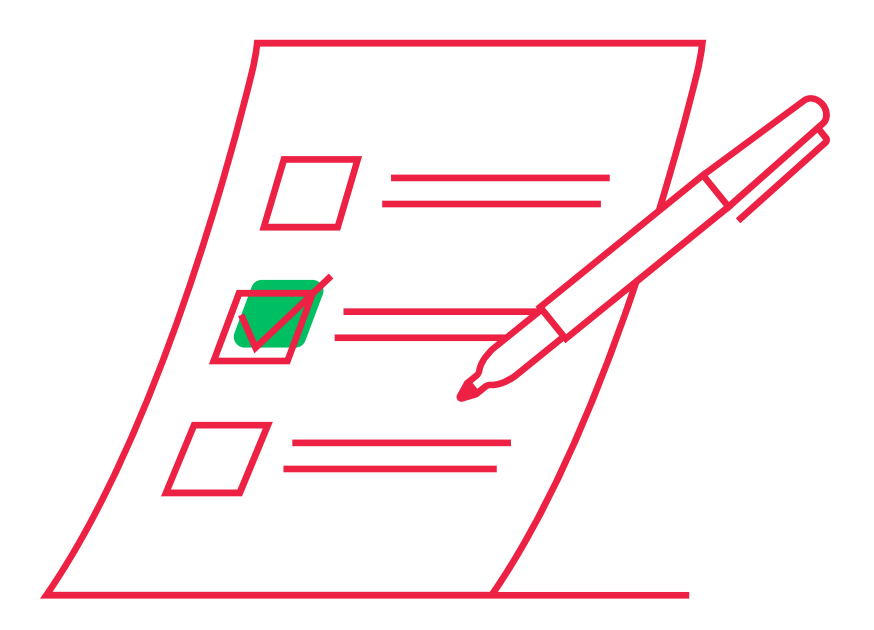

# **SPRAWDŹ CZY JESTEŚ W CENTRALNYM REJESTRZE WYBORCÓW**

#### Wejdź w ten aktywny link:

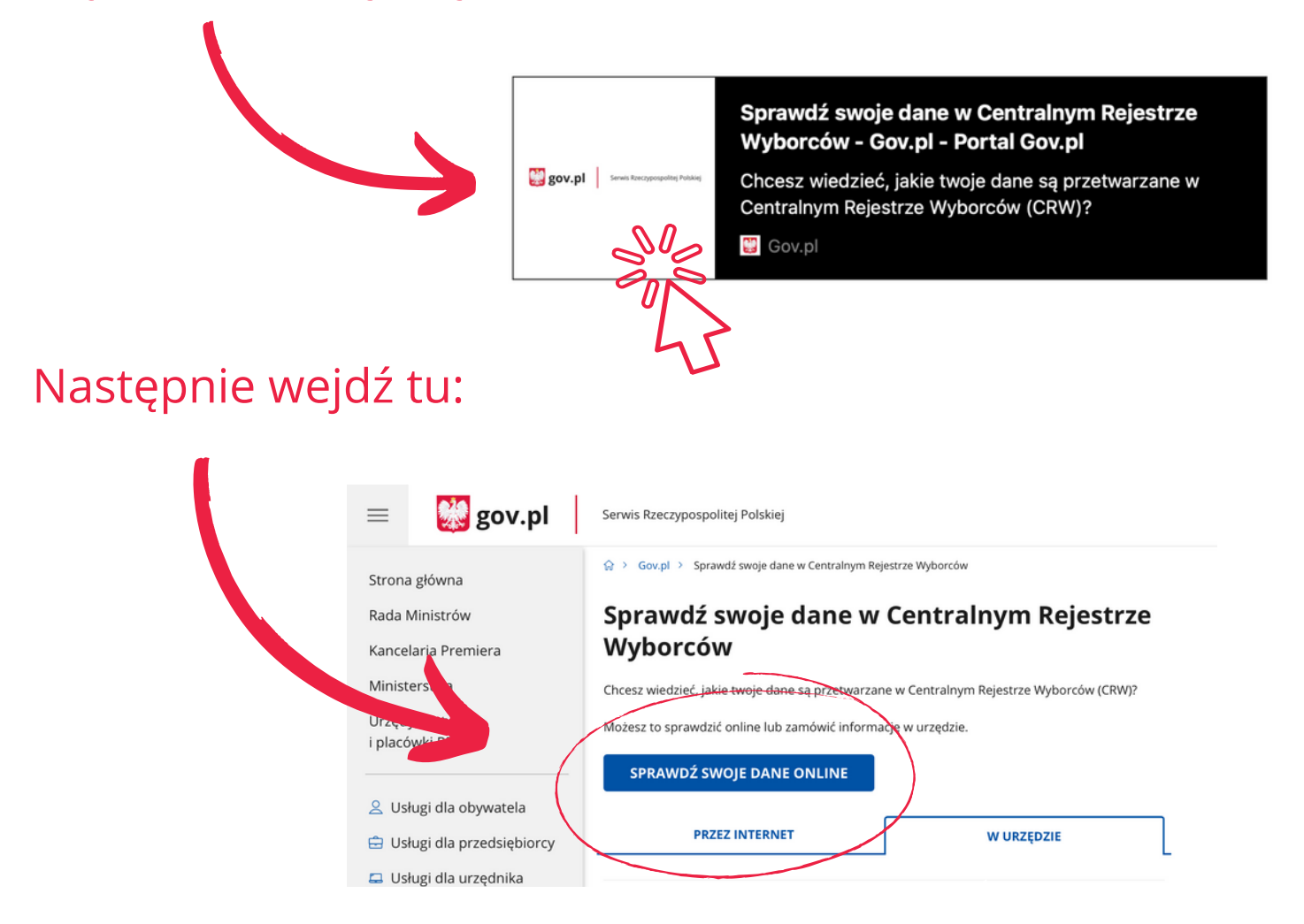

### Zaloguj się na swój profil mObywatel:

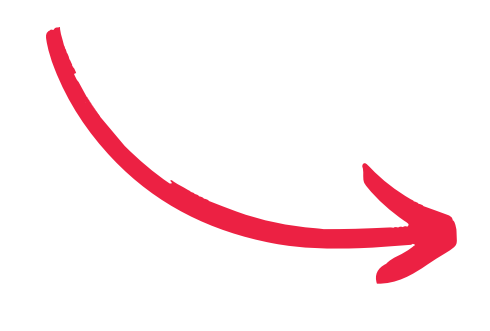

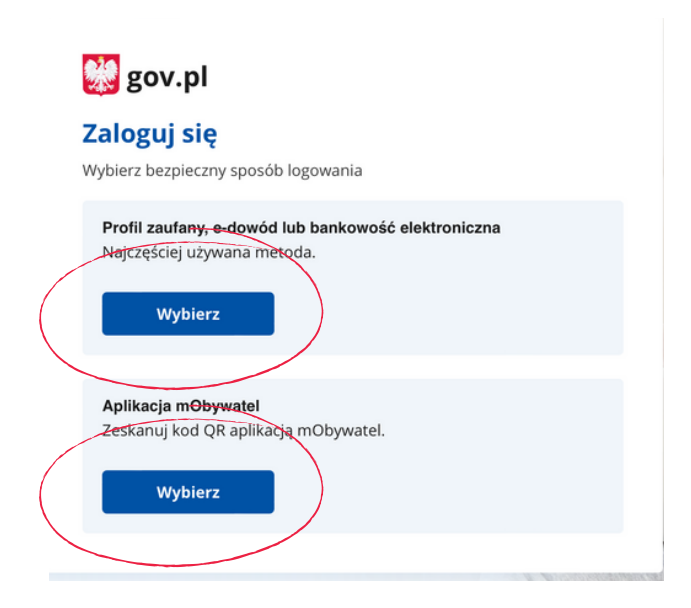

## Jeśli znajdujesz się w CRW, na Twojej stronie mObywatel będą dostępne odpowiednie informacje:

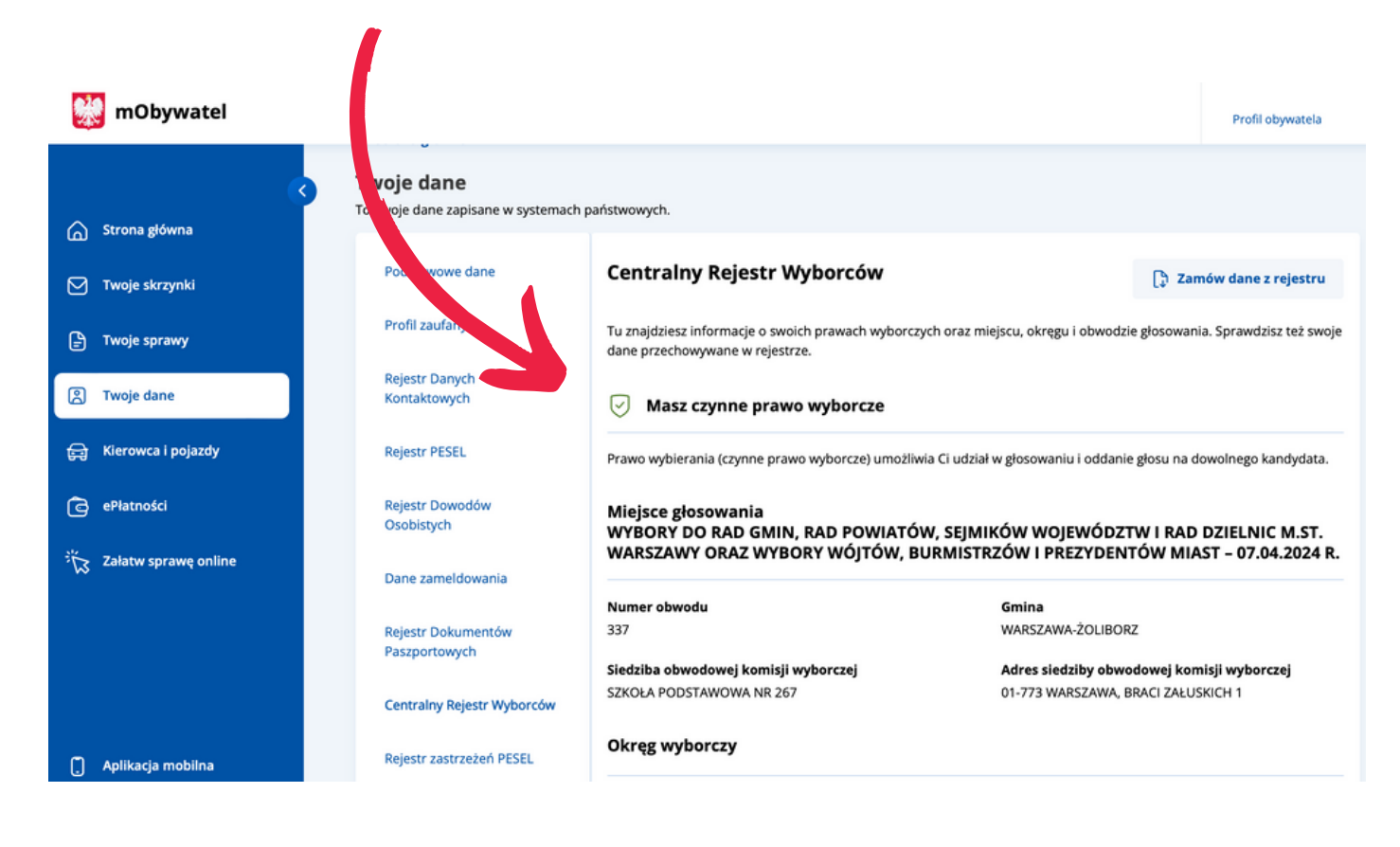

SPRAWDŹ, CZY JESTEŚ W ODPOWIEDNIM OBWODZIE WYBORCZYM:

- GŁOSOWANIE DO SEJMIKU WOJEWÓDZTWA ORAZ RADY WARSZAWY: NA TERENIE M. ST. WARSZAWA
- GŁOSOWANIE DO RADY DZIELNICY: NA TERENIE DANEJ DZIELNICY

Ujęcie w Centralnym Rejestrze Wyborców możesz sprawdzić także w aplikacji Obywatel w zakładce Wybory

## **JEŚLI NIE MA CIĘ W CENTRALNYM REJESTRZE WYBORCÓW LUB POTRZEBUJESZ ZMIENIĆ STAŁY OBWÓD GŁOSOWANIA**

Wejdź w link, który znajduje się na dole strony mObywatel w zakładce Centralny Rejestr Wyborców:

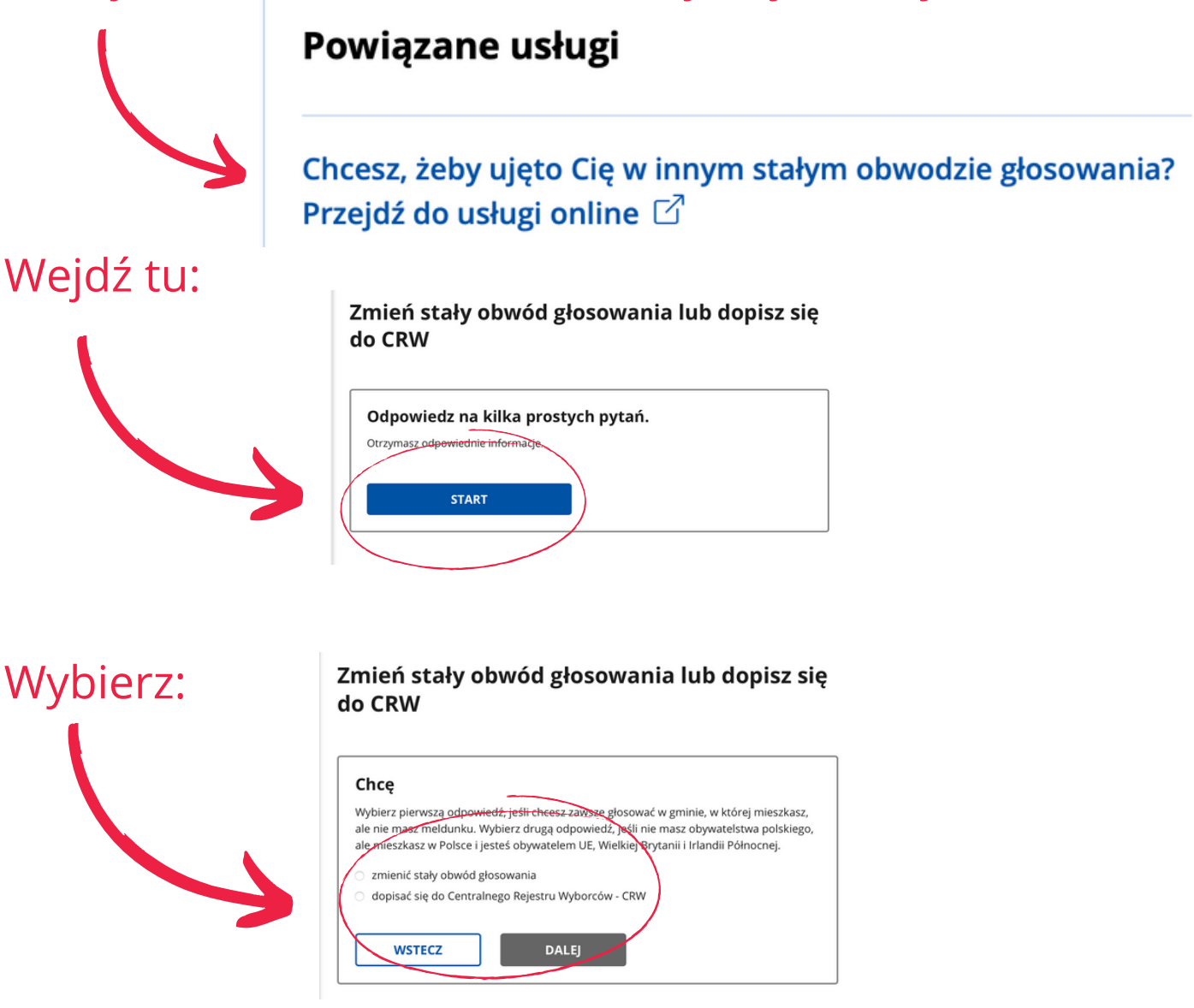

## Przejdź do składania wniosku:

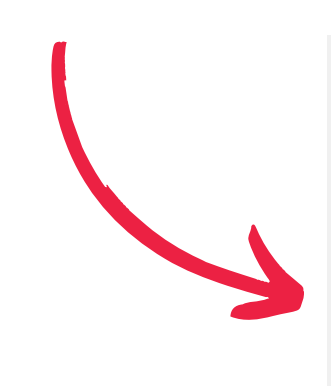

#### Zmień stały obwód głosowania lub dopisz się do CRW

Chcesz zmienić stały obwód głosowania lub dopisać się do Centralnego Rejestru Wyborców  $(CRW)$ 

Sprawdź, jak to zrobić. **ZŁÓŻ WNIOSEK** 

Wniosek o ujęcie w CRW lub zmianie stałego obwodu głosowania jest weryfikowany przez urząd, który ma **5 dni roboczych** na wydanie decyzji.

## **Złóż wniosek odpowiednio wcześniej przed wyborami!**

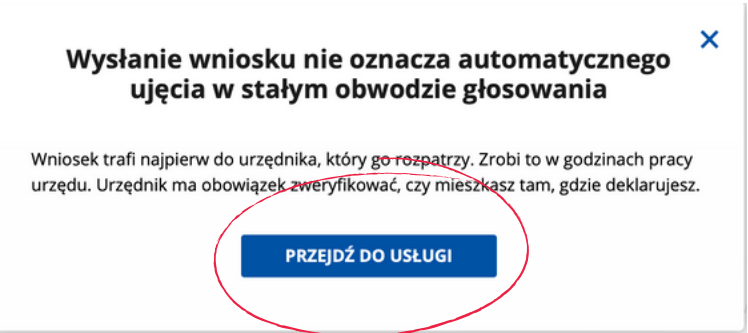

Załącz do wniosku plik potwierdzający stałe zamieszkanie. Może to być, np.:

- umowa najmu mieszkania
- oświadczenie właściciela mieszkania, w którym mieszkasz
- rachunek za prąd, na którym są Twoje dane
- karta mieszkańca

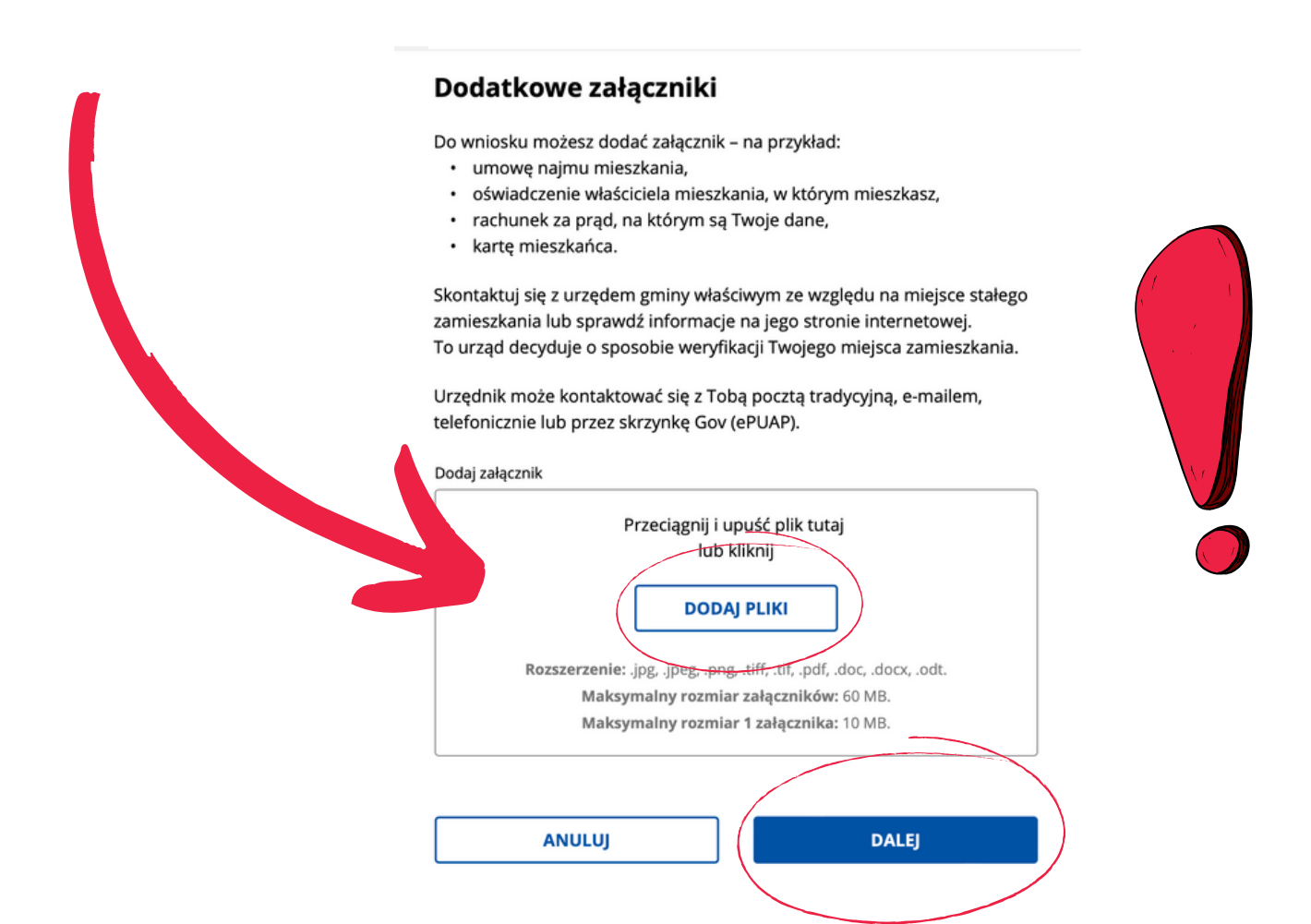

#### Wybierz odpowiednią dzielnicę:

# Ujęcie w stałym obwodzie głosowania

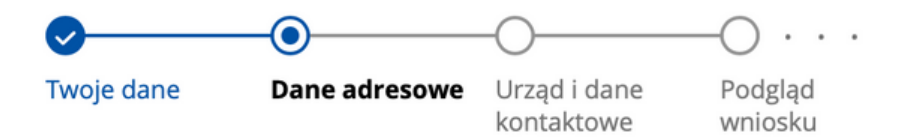

#### Adres stałego zamieszkania

Wpisz swój stały adres zamieszkania. Jeśli nie masz adresu stałego zamieszkania, wpisz adres, pod którym pracownicy urzędu gminy będą mogli się z Tobą kontaktować.

Nie możesz znaleźć miejscowości? Dopisz nazwę gminy, powiatu lub województwa - bez przecinków. Przykład: szukasz miejscowości Ruda w gminie Tarczyn, wpisz Ruda Tarczyn.

Na liście nie ma Twojej ulicy? Baza jest aktualizowana codziennie. Spróbuj ponownie jutro.

Miejscowość \*

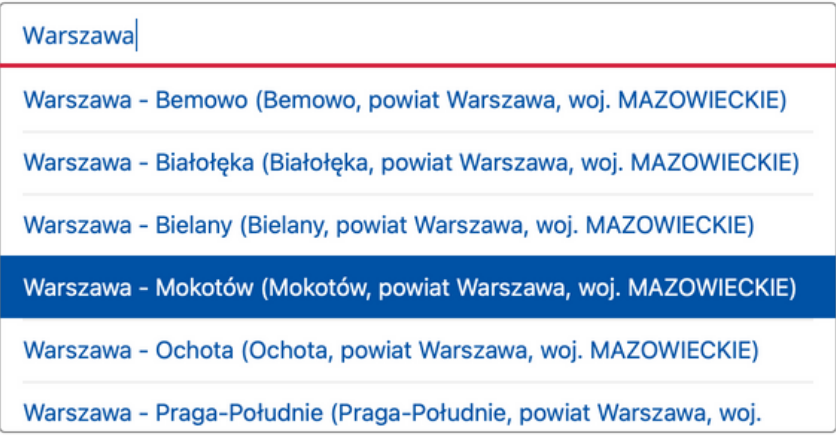

**WSTECZ** 

**DALEJ** 

## Uzupełnij adres stałego zamieszkania:

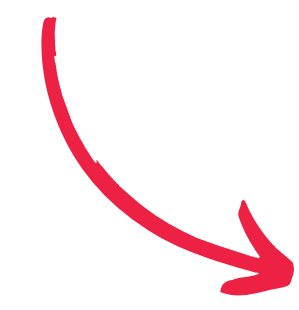

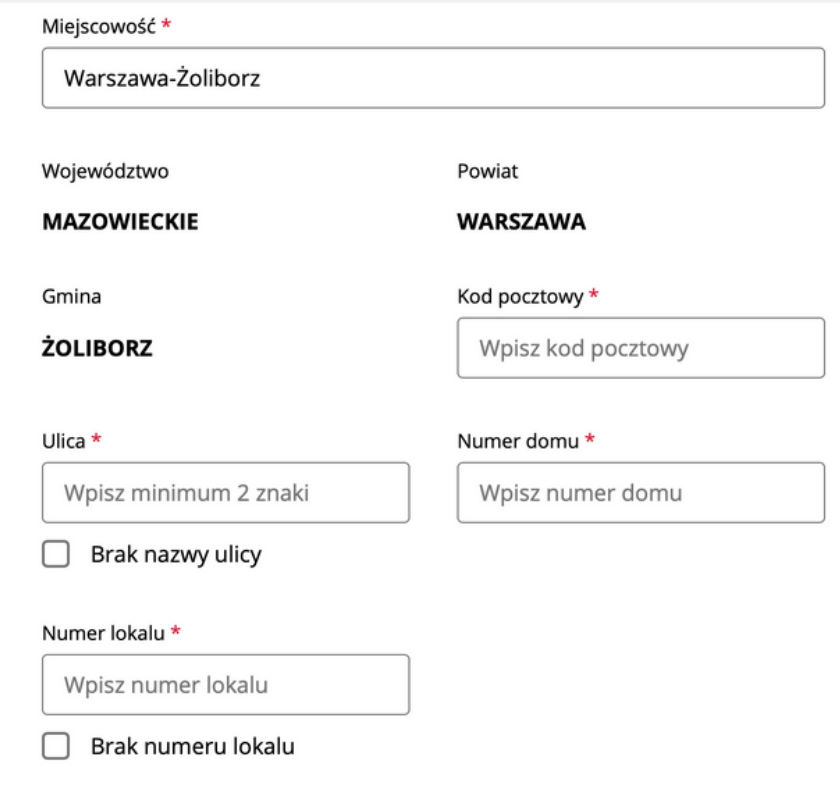

#### ZAZNACZ OŚWIADCZENIE O STAŁYM ZAMIESZKANIU:

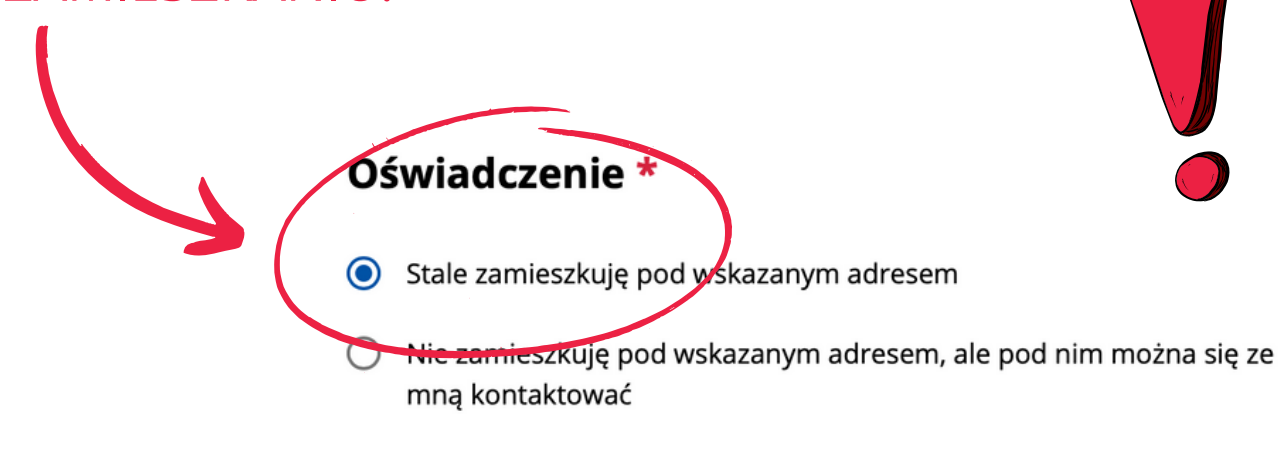

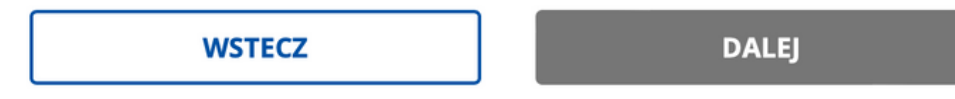

### Sprawdź, czy wniosek trafi do odpowiedniego urzędu:

#### Ujęcie w stałym obwodzie głosowania

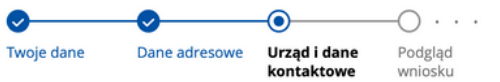

#### Urząd, do którego trafi Twój wniosek

URZĄD DZIELNICY ŻOLIBORZ MIASTA STOŁECZNEGO WARSZAWY (01-627 WARSZAWA ŻOLIBORZ, WOJ. MAZOWIECKIE)

#### Urząd może kontaktować się z Tobą w celu potwierdzenia stałego zamieszkania lub uzupełnienia brakujących załączników

#### **.** PODAJ DANE KONTAKTOWE, KTÓRE UMOŻLIWIĄ KONTAKT Z TOBĄ:

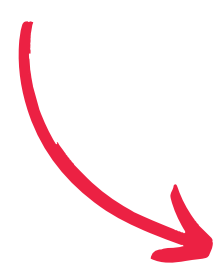

#### Dane do kontaktu

Do tej sprawy chcę podać inne dane kontaktowe Numer telefonu komórkowego  $+48$ Wpisz numer Adres e-mail Wpisz adres, np.: nazwa@domena.com

#### Sposób korespondencji z urzędem

Wymiana korespondencji z urzędem odbywa się przez skrzynkę Gov (ePUAP). Możesz zrezygnować z tej formy kontaktu i wybrać pocztę tradycyjną.

Zaznacz, jeśli rezygnujesz z otrzymywania korespondencji dotyczącej tej usługi na skrzynkę Gov (ePUAP)

#### Sprawdź dane w podsumowaniu i przejdź do podpisu elektronicznego, aby wysłać wniosek:

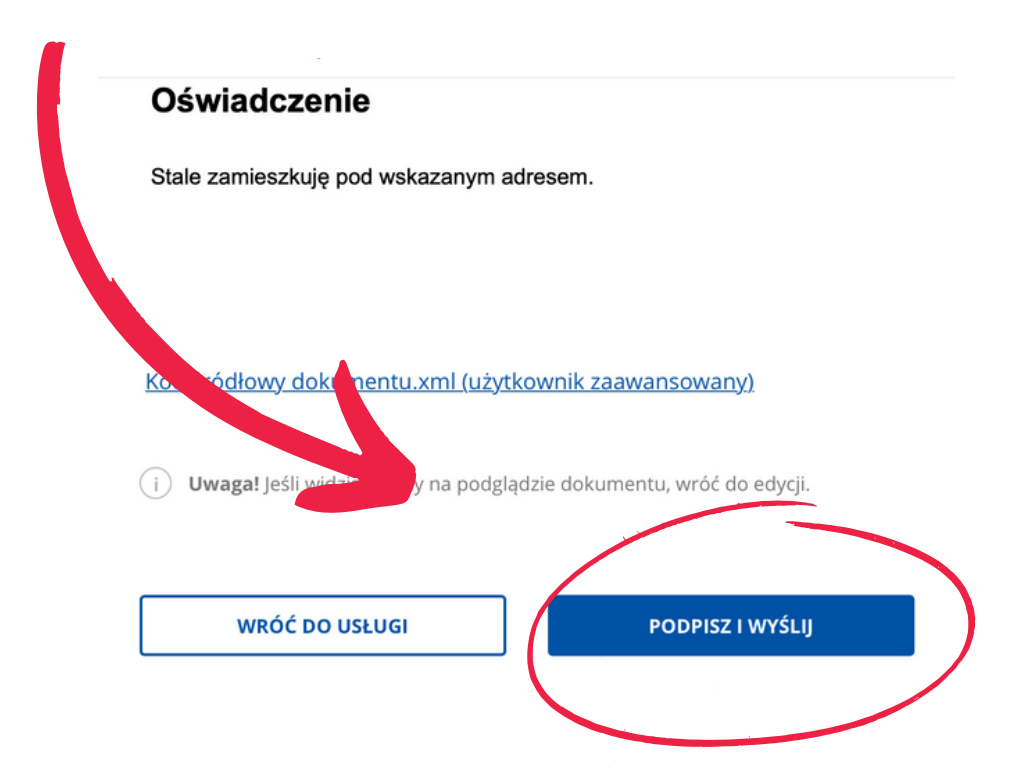

Wybierz sposób podpisania wniosku i postępuj zgodnie z dalszymi instrukcjami:

#### **Wybierz podpis**

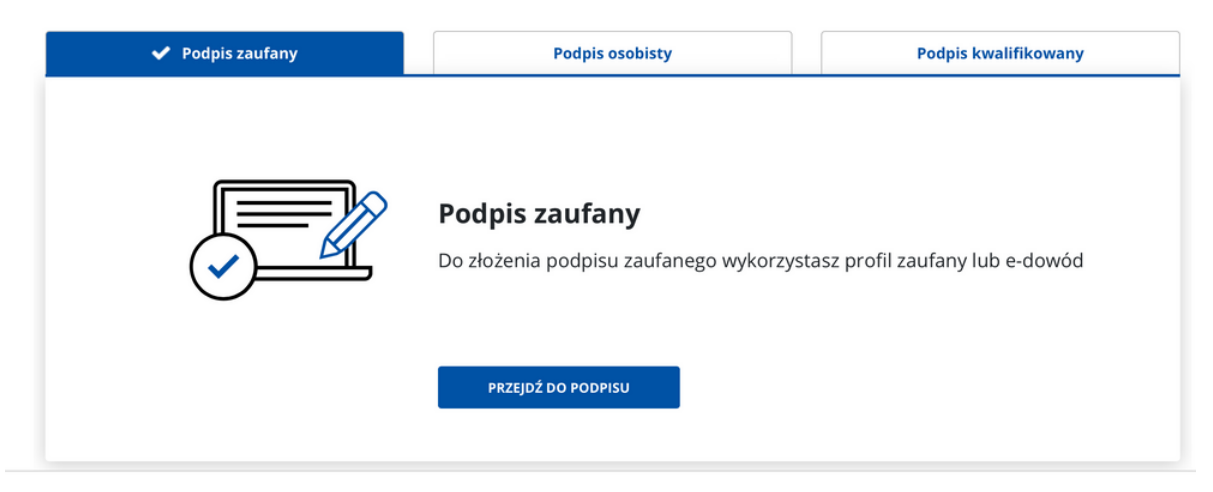

# **7 KWIETNIA WEŹ UDZIAŁ W WYBORACH SAMORZĄDOWYCH!**

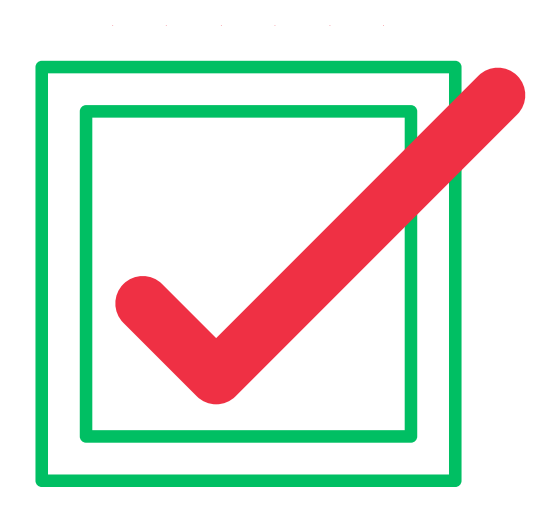

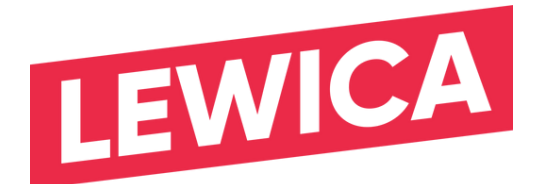

**Materiał KKW Lewica**